### CLOUDS<sup>O</sup>CIAL

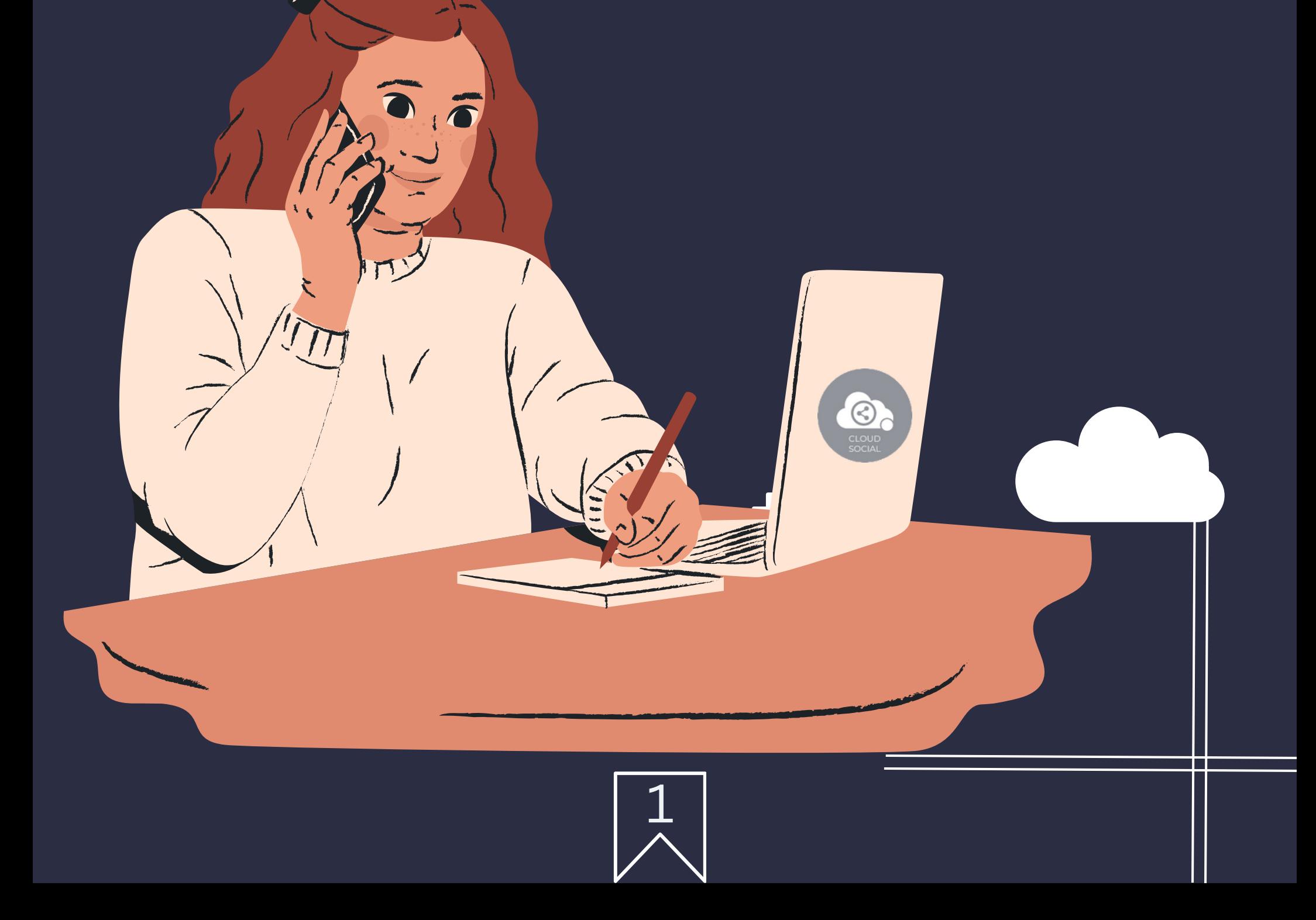

### SUPER ADMIN Unlock the Full Potential of CloudSocial with Our Guide"

### Functionality

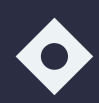

Dashboard

**Omnibox** 

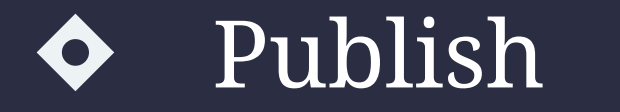

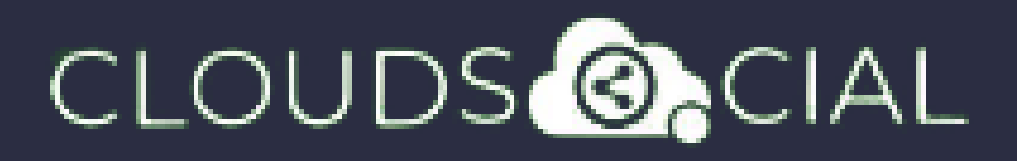

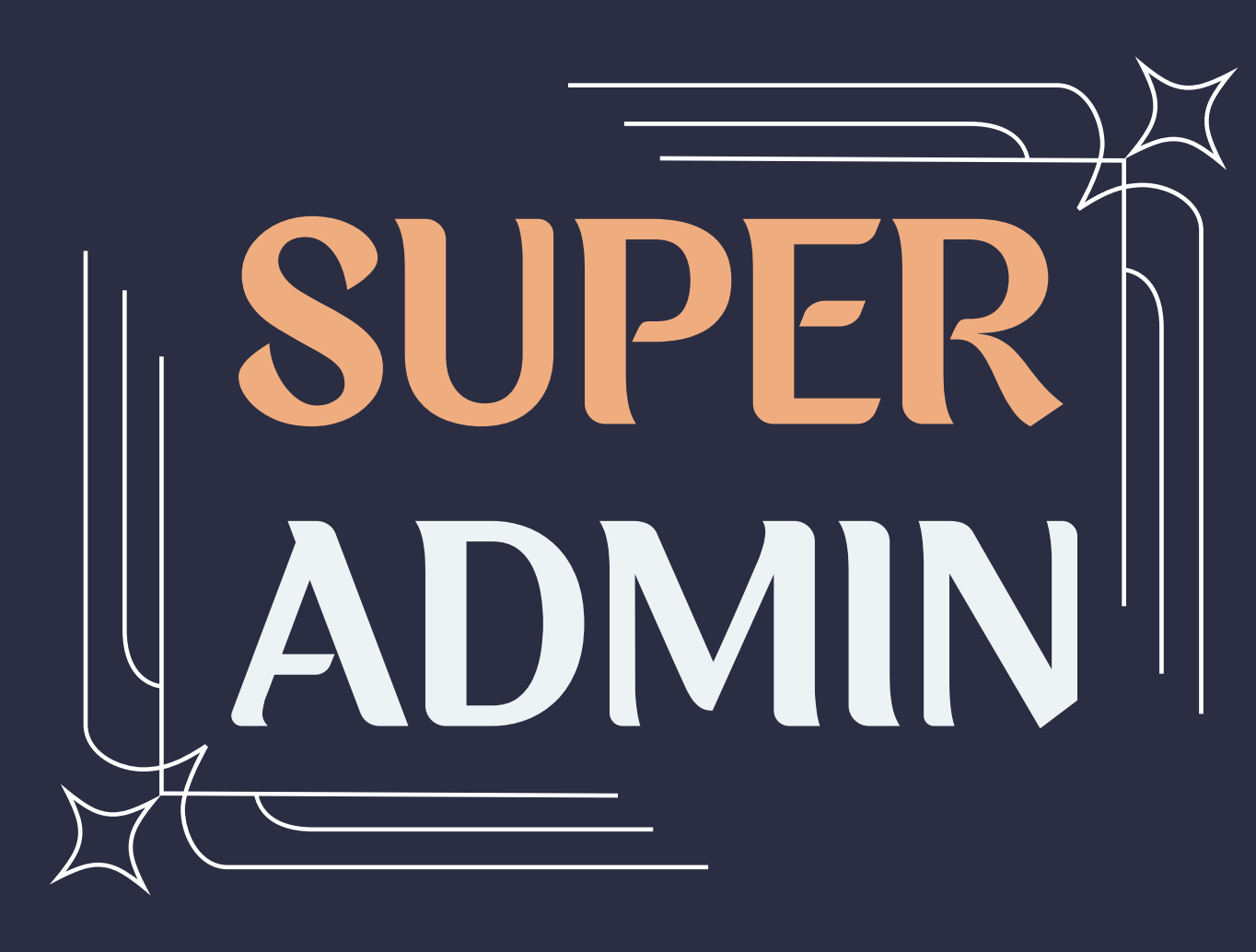

**This role has been setup with access to all the functionalities of the CloudSocial Platform**

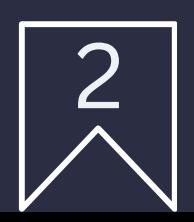

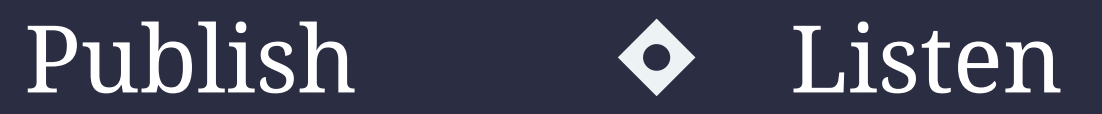

Analytic  $\bullet$  Account  $\bullet$ 

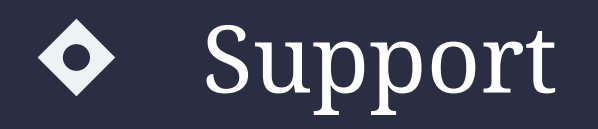

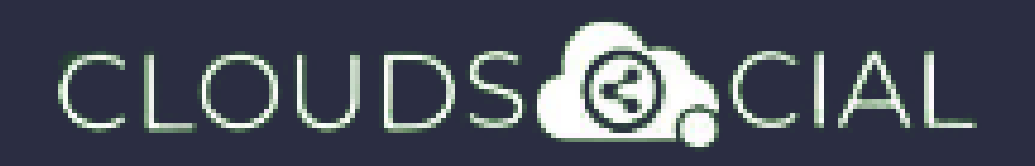

# Dashboard

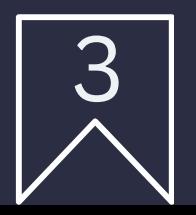

- $\blacklozenge$  This is the default landing page in CloudSocial.
- Note : That Super Admin will always be able to see the last five posts and mentions after log in.

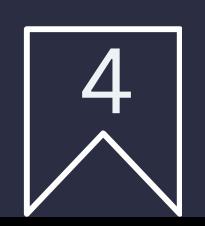

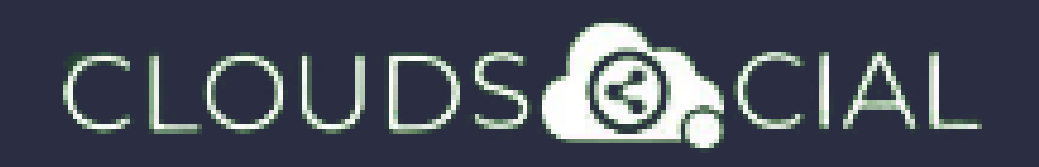

- Can directly respond to the mention in Omnibox.
- Assign or Approve workflow:
	- Approve mention assigned to Super Admin
	- $\Diamond$  Comment on mention assigned to Super Admin
- Assign FYI workflow or an email a specific mention to following roles:
	- Agent  $\delta$  Analytic
	-

### Omnibox

- $\delta$  Brand Manager  $\delta$  Agency Manager
- Can set the status of the mention
- Can set the status of the mention customizable tags
- Can set the sentiment of that mention

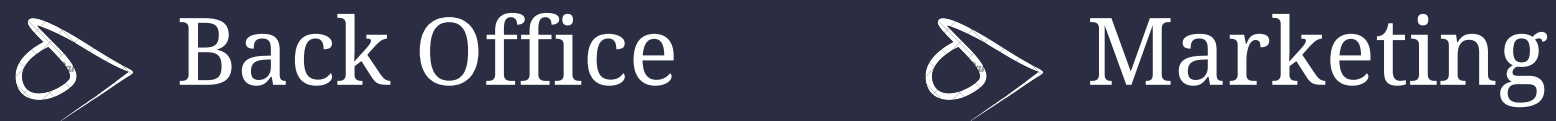

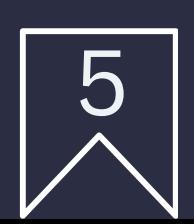

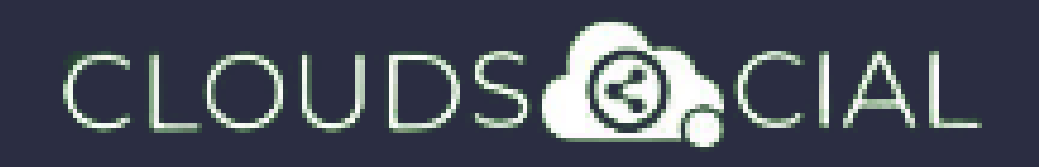

- Can see chat history
- Can see related post
- Can see post traction
- Can see the following details regarding the particular mention in Omnibox
	- Date & time
	- $\Diamond$  Unique mention ID
	- $\Diamond$  Social profile name of the sender
	- $\delta$  Status in life cycle with color

## Omnibox

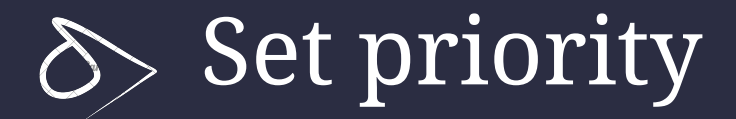

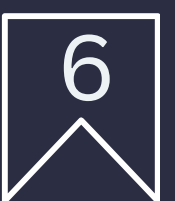

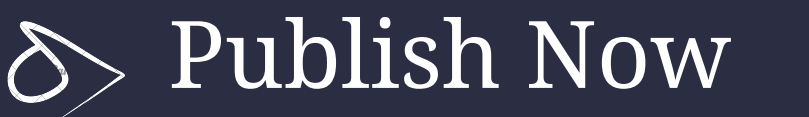

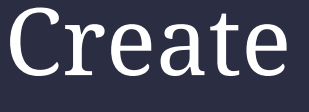

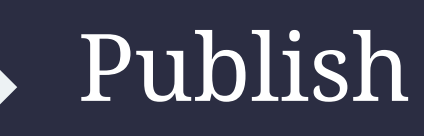

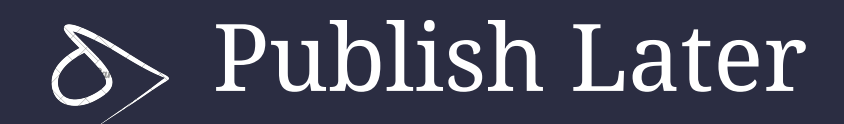

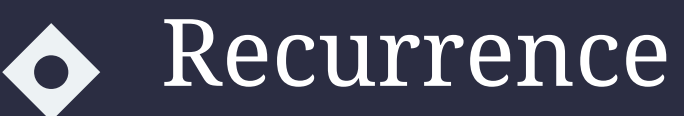

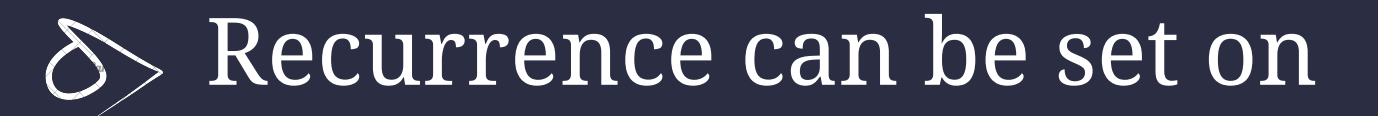

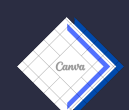

 $\leftrightarrow$  Daily Basis

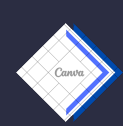

Weekly Basis (on the selected date of the week)

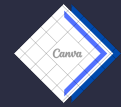

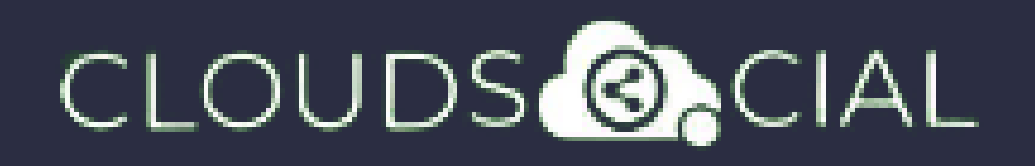

## Publish

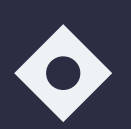

 $\iff$  Monthly Basis (on the selected date of the month)

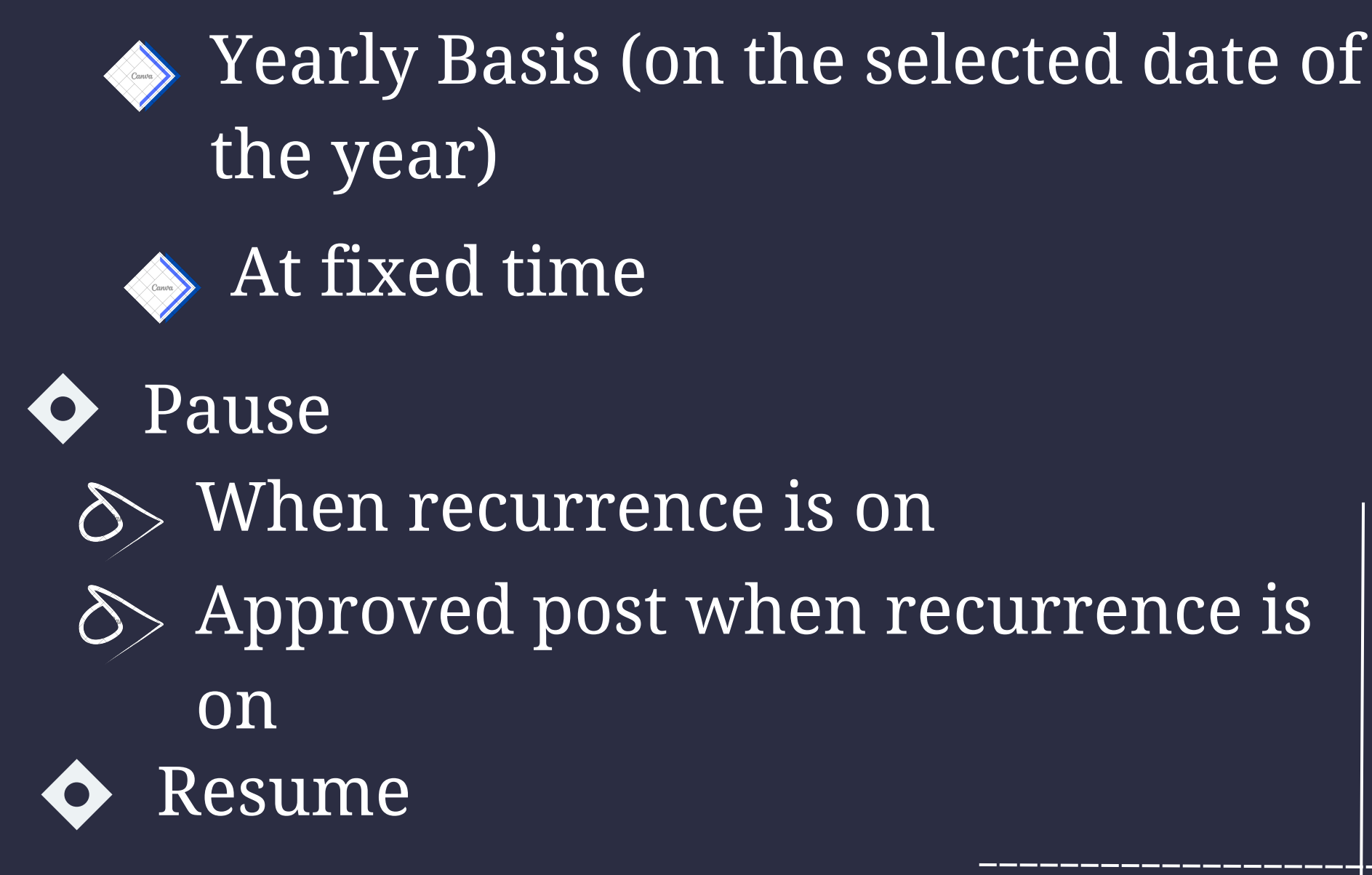

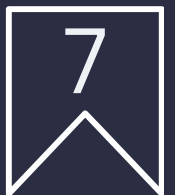

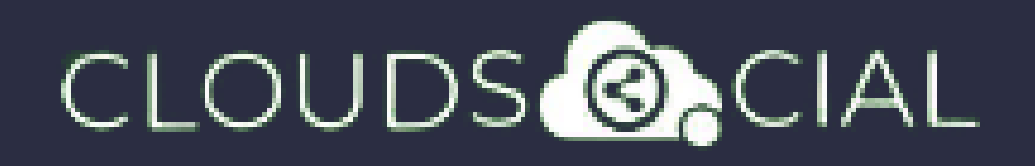

## Publish

#### $\bullet$  Delete

- $\Diamond$  Can delete post sent for approval
- $\Diamond$  Can delete post which he/she has rejected
- $\Diamond$  Can delete post which are waiting for approval
- $\delta$  Can delete failed post
- Can delete paused post
- $\Diamond$  Can delete resumed post
- $\Diamond$  Can delete save as draft post

 $\Diamond$  Can delete sent post when recurrence is true

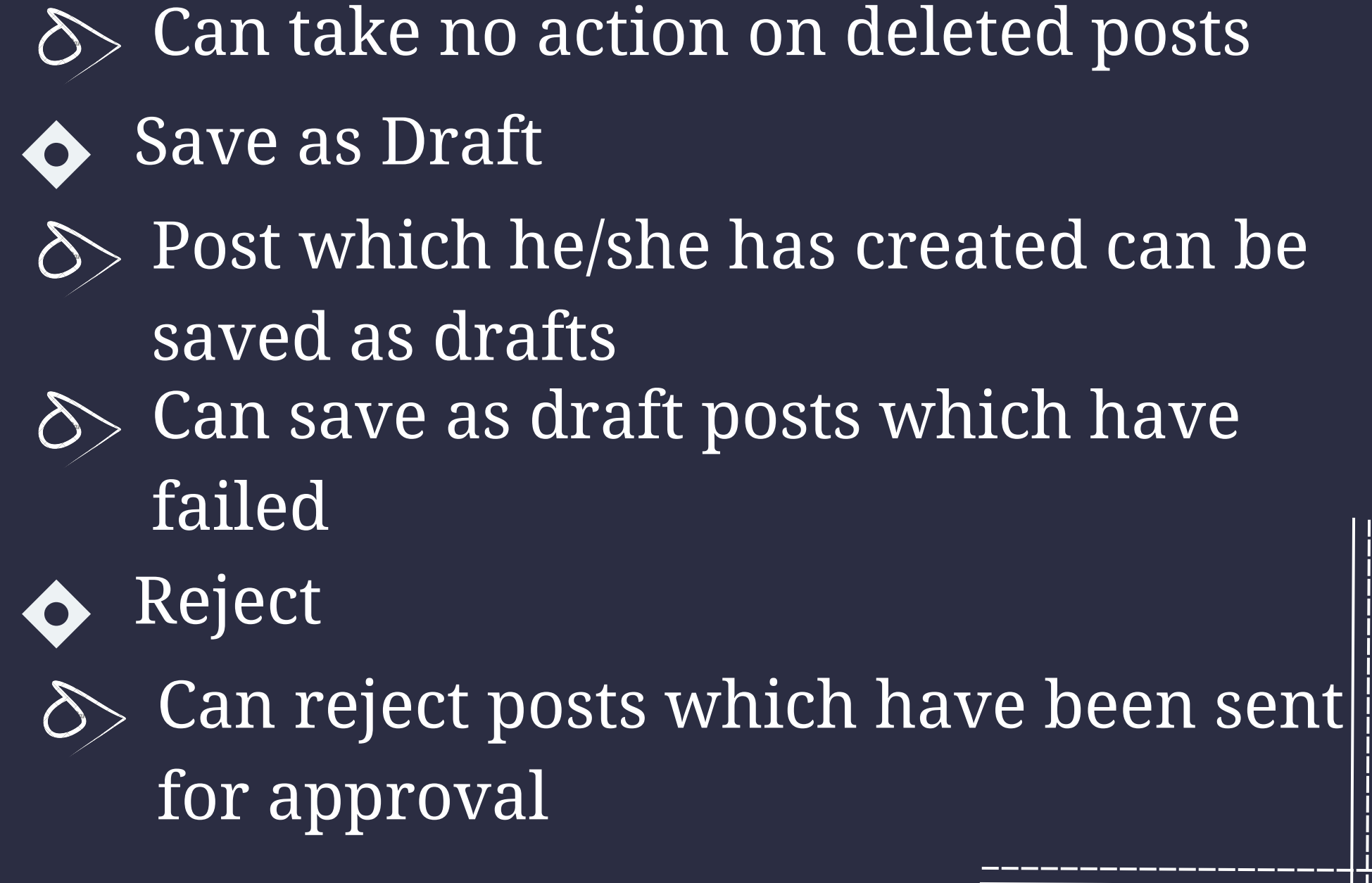

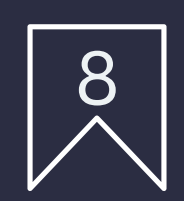

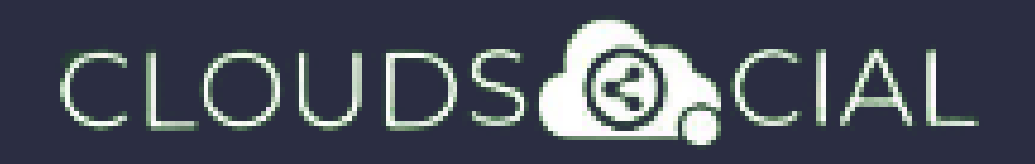

## Publish

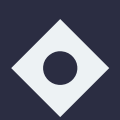

 $\Diamond$  Only the immediate one is recalled when no recurrence is set

 $\delta$  Only the immediate one is recalled when recurrence is true, but future will continue

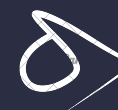

- $\Diamond$  Sent for approval posts
- $\Diamond$  Waiting for approval
- Rejected posts
- 

Failed posts **◆ Crello & Pixabay** 

#### Recall

 $\delta$  Can send post through email to following roles:

#### Approve

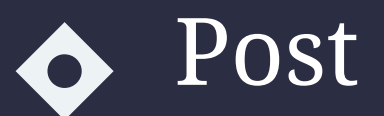

#### Can Post

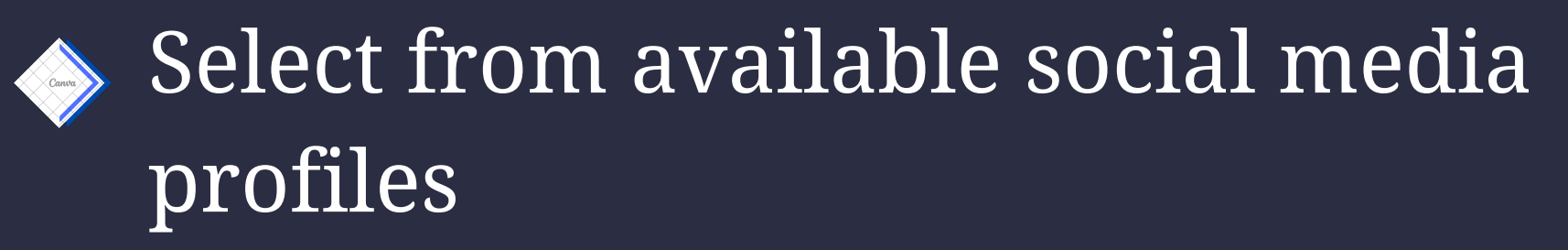

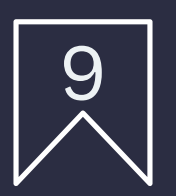

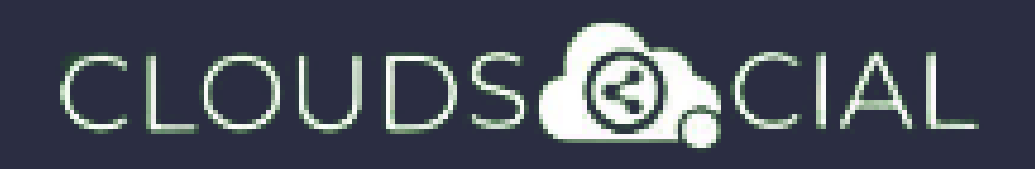

## Publish

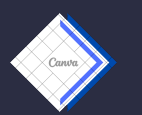

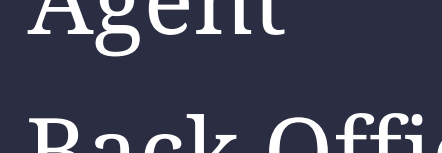

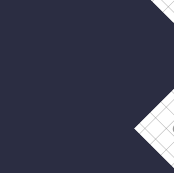

Agent  $\qquad \qquad \Leftrightarrow$  Analytic

 $\leftrightarrow$  Back Office  $\leftrightarrow$  Marketing

 $\leftrightarrow$  Brand Manager  $\leftrightarrow$  Agency

Manager

- Calendar Unified view of the scheduled posts by day/ week/ month
- FB Ad Manager
- Instagram Ad Manager

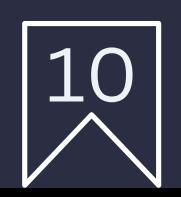

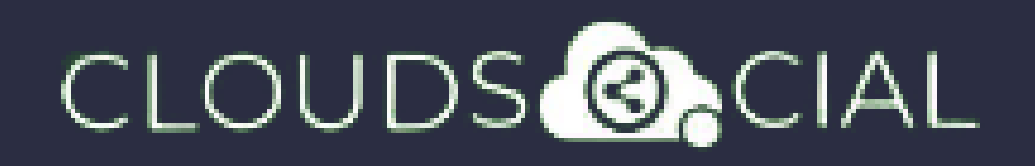

Listen

- This is where you can Listen to specific keywords. There are two options here.
- Social Listen:
- $\Diamond$  Here you can set keywords for Twitter, Youtube and Instagram
	- Advance Listen:
- $\delta$  Set up queries using the Filters and the Boolean parameters to get the desired results across. News, Sites, blogs, discussion forums and review sites.

 $\Diamond$  The results will be displayed below 100 at a time. You can get more results by simply clicking on Next.

 $\Diamond$  You can download these results either as a Excel. If you click on a particular search result it will take you to the original post.

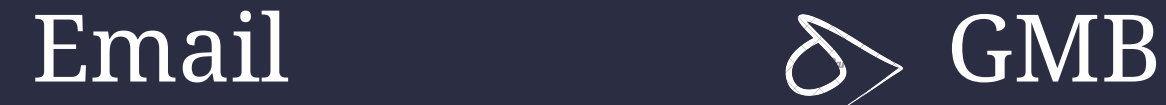

 $\rightarrow$  Tiktok  $\rightarrow$  Team

 $\delta$ > Sentiment  $\delta$ > Google

Analytic

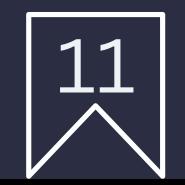

### CLOUDS **ONCIAL**

# Analytic

- $\bullet$  Downloading the customizable reports for the various Social media channels
- ◆ Access to the the Analytics section organized by
	- Brand (aggregate across all social media channels added for that brand)
	- Facebook Twitter
	- $\Diamond$  Instagram  $\Diamond$  Youtube
	-
	-
- 
- 
- $\delta$  LinkedIn  $\delta$  Pinterest
	-

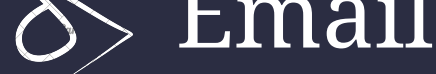

NPS : Net Promoter Score Mail Configuration

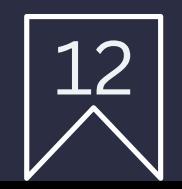

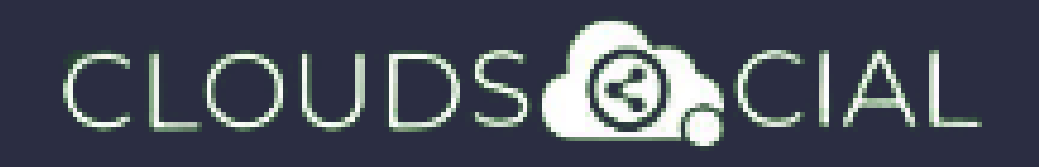

### Account

Create User - Can create users as required

Brand Creation - This is where you link your Social media profiles in CloudSocial

#### $\Diamond$  Follow this path:

Account--> Brand Creation --> Input the Brand Name --> Click on the desired Social Media Channel --> Follow the steps to add each of the available Social Media Channels

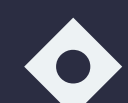

Users List - List of all users created on the

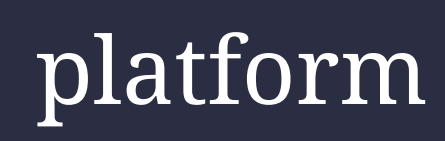

View Pack info - View the balance number of mentions available and the date the subscription expires.

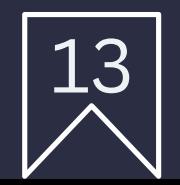

- Access our Support 24x7x365
	- $\delta$ > Email
	- Chat Video Calls
	- $\Diamond$  Raising Tickets to support team

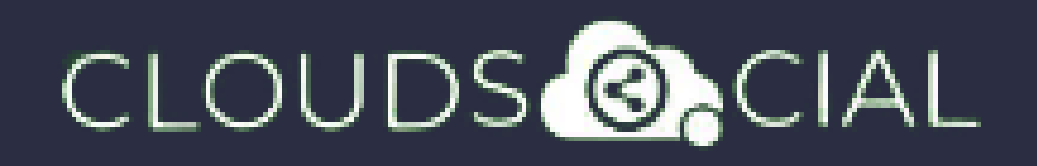

# Support